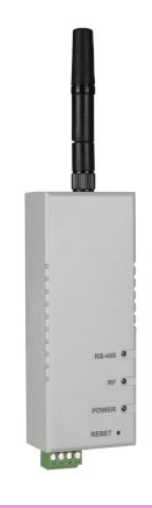

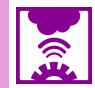

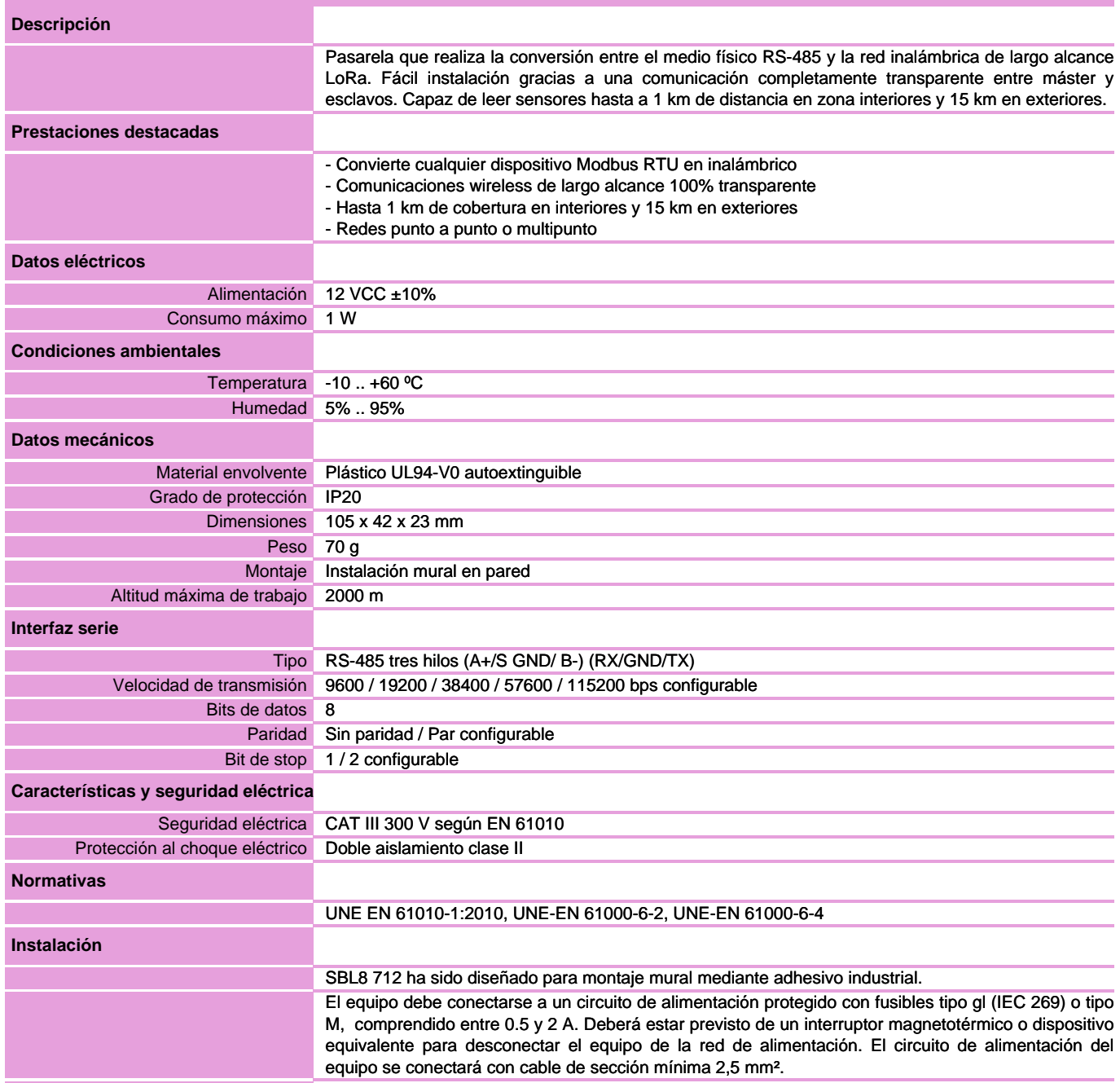

### **Conexionado eléctrico**

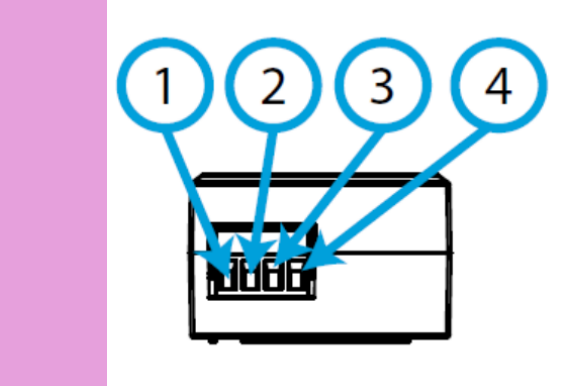

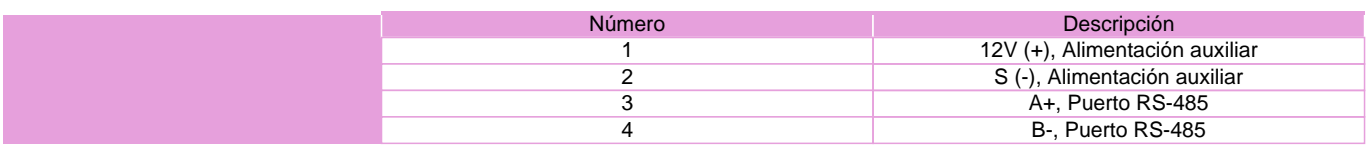

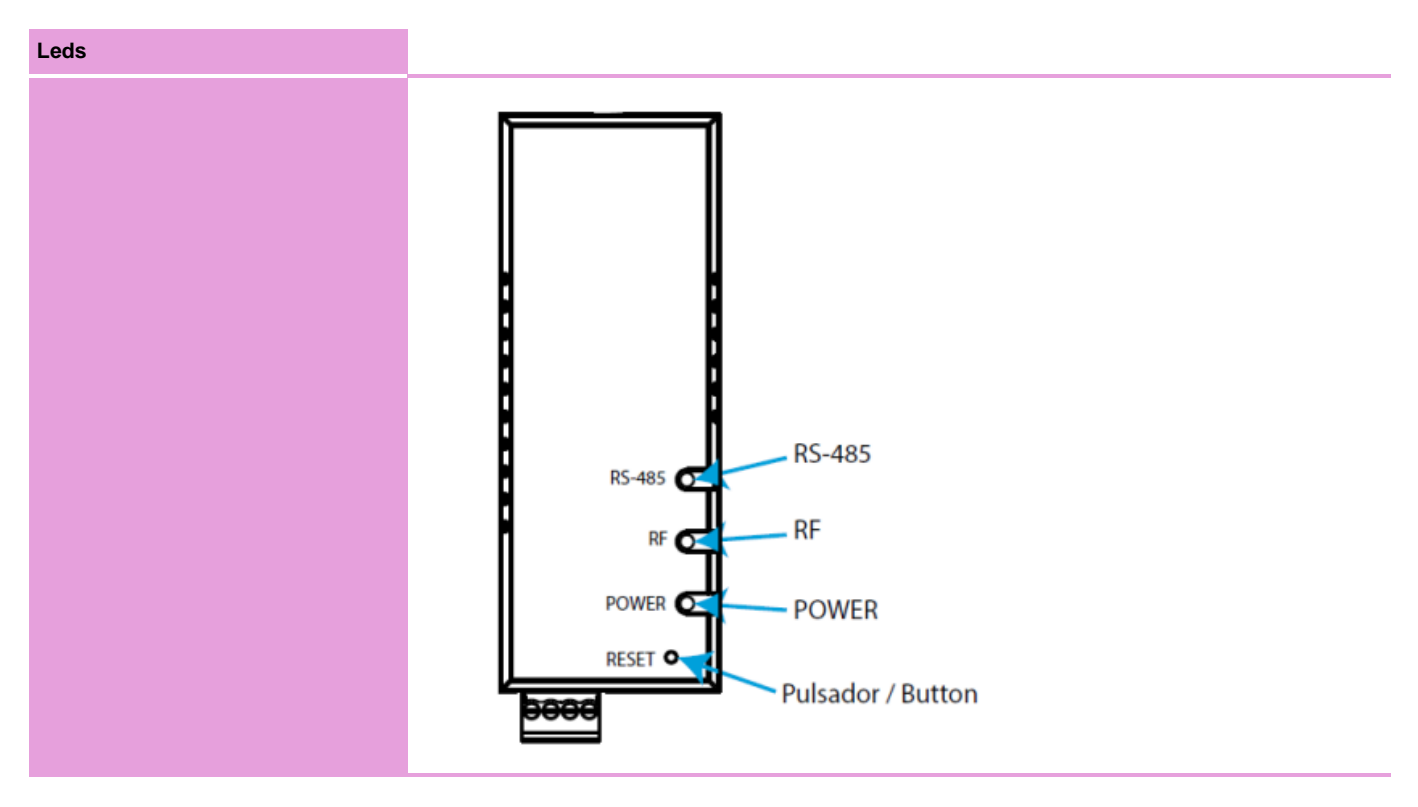

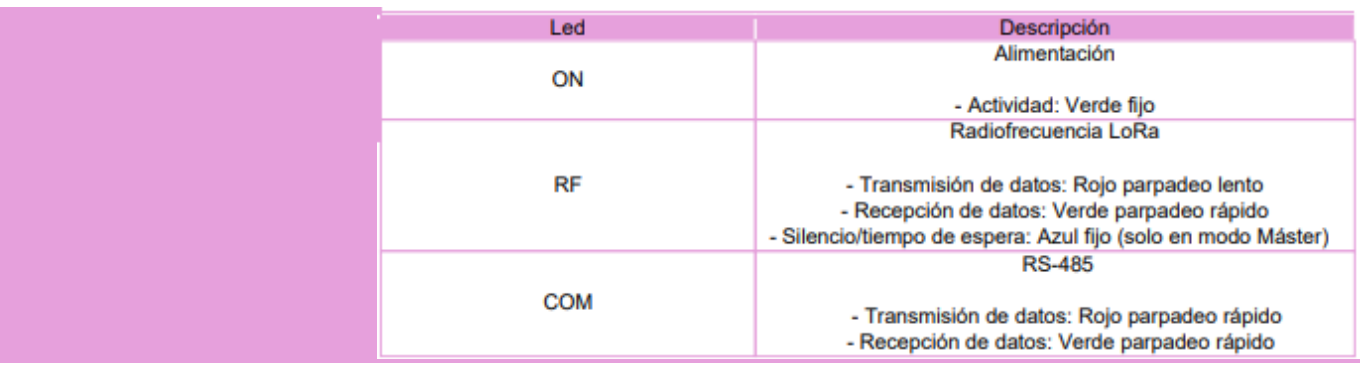

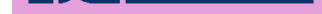

### **Dimensiones**

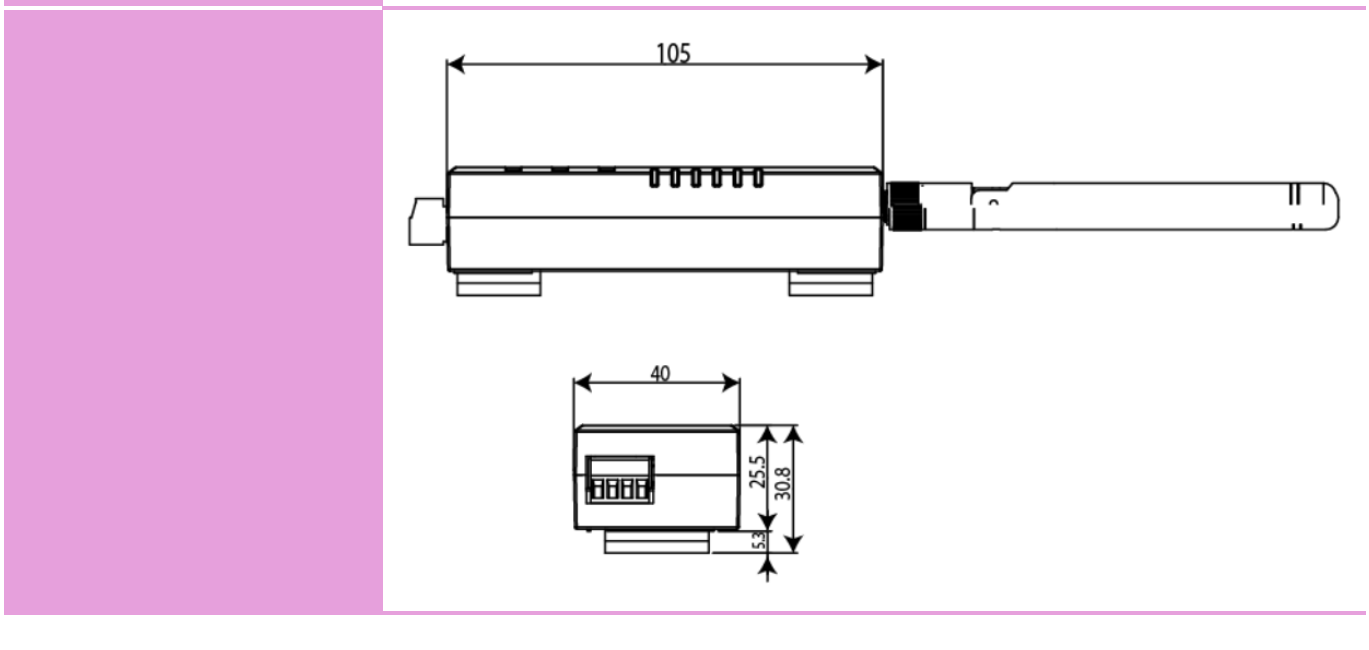

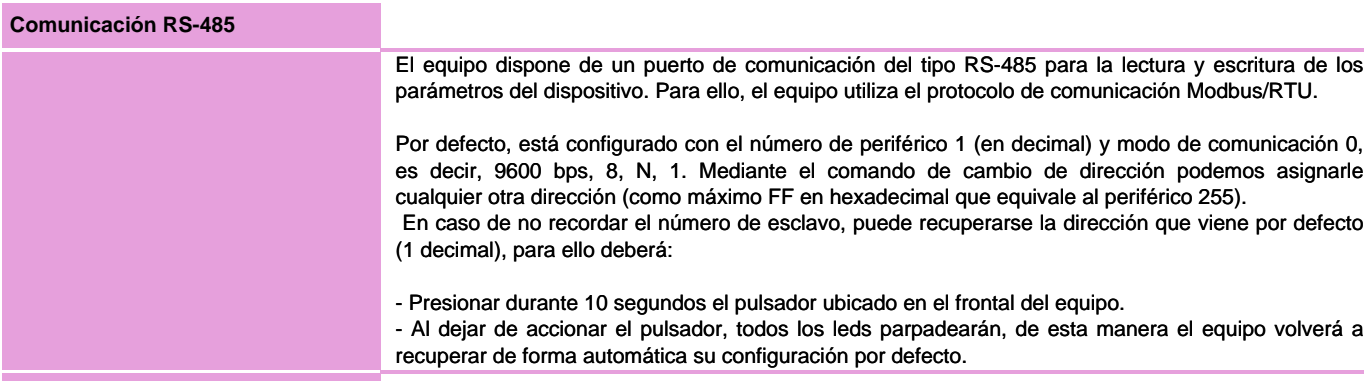

#### **Parámetros comunicación LoRa**

El equipo está equipado con tecnología radio LoRa para redes privadas. Estos dispositivos son únicamente para redes privadas y no pueden conectarse a redes LoRaWAN. Por defecto, SBL8 está configurado en modo slave.

La frecuencia para Europa es la banda libre ISM de 868 MHz, pudiendo configurar hasta 9 canales diferentes entre los 865,1 MHz (canal 0) y los 869,85 MHz (canal 9). La frecuencia por defecto es de 869,525 MHz (canal 7). Dichos canales presentan comportamientos de tiempo de trabajo y silencio muy dispares, según las restricciones de cada frecuencia. A continuación, se muestra una tabla con los duty cycle de cada canal de frecuencia, es decir, el porcentaje de tiempo en que se permite transmitir en dicho canal. Cuanto más pequeño más restrictivo, por lo tanto, se recomienda utilizar los canales con mayor duty cycle para aplicaciones que requieran de una cadencia de refresco más rápida.

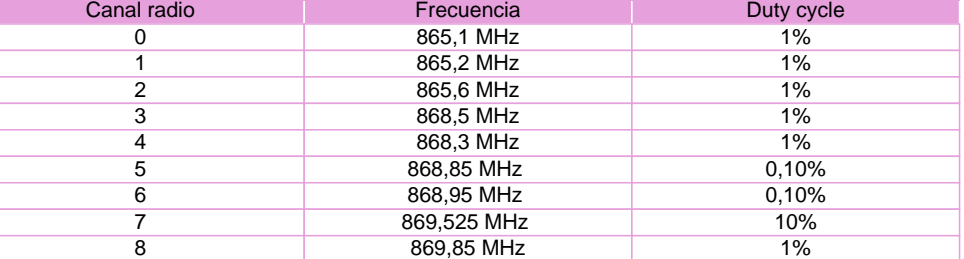

En referencia a los modos de transmisión y recepción, dispondremos de hasta 10 modos que permitirán seleccionar velocidades entre 300 bps y 21875 bps, pudiendo sacrificar alcance de la señal de transmisión paralelamente a aumentar la velocidad de comunicación. Con tal de respetar la limitación espectral, según el modo de transmisión seleccionado en el master se establecerá un tiempo de silencio en el que el equipo no podrá transmitir y será indicado con el led RF en azul fijo y devolviendo ´Ocupado´ por el canal serie. En la siguiente tabla se muestran las propiedades de cada modo:

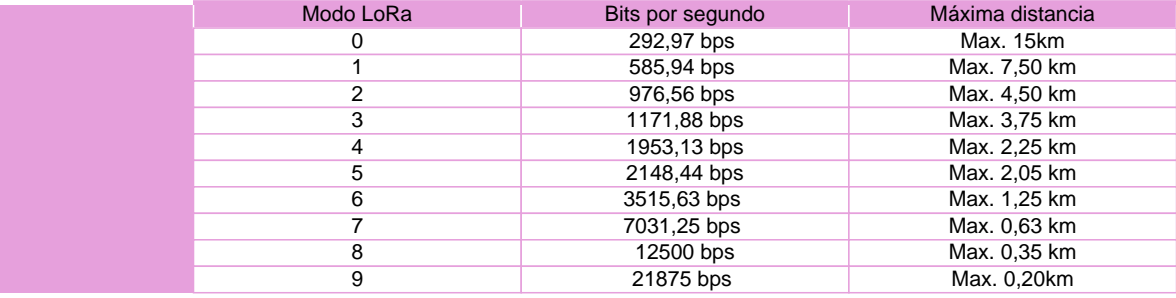

# **Reglas de comunicación LoRa** A continuación, se describen los diferentes tiempos a tener en cuenta en una instalación inalámbrica: - Tiempo de transmisión: Es el tiempo que tarda la trama en salir del master Modbus, llegar al slave Modbus y volver al master Modbus. En el caso LoRa, puede estar entre 0,5 y 10 segundos, dependiendo de configuraciones. - Tiempo de silencio: En función del Tiempo de transmisión LoRa, el Modo LoRa y la Frecuencia configurada, SBL8 Master fija un tiempo de silencio en el cual se bloquea toda comunicación RS-485 a elementos de la red LoRa. Durante el tiempo de silencio, si el Master Mobdbus de la instalación sigue lanzando peticiones recibirá timeouts. - Tiempo entre transmisiones: En el Master Modbus, es el tiempo que sucede entre peticiones a la red RS485 o Ethernet, es decir, la cadencia de envío.

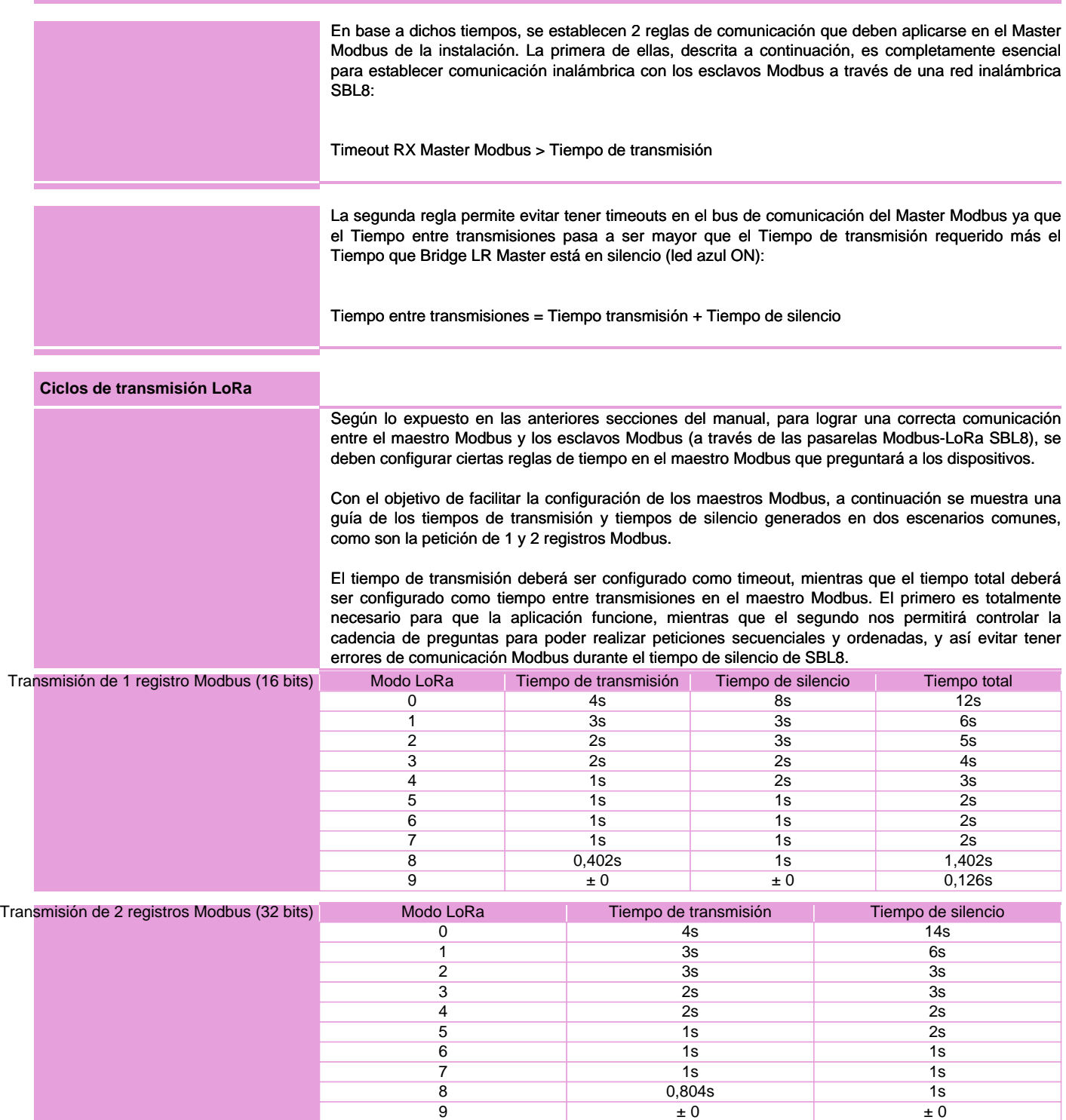

# **Software PC**

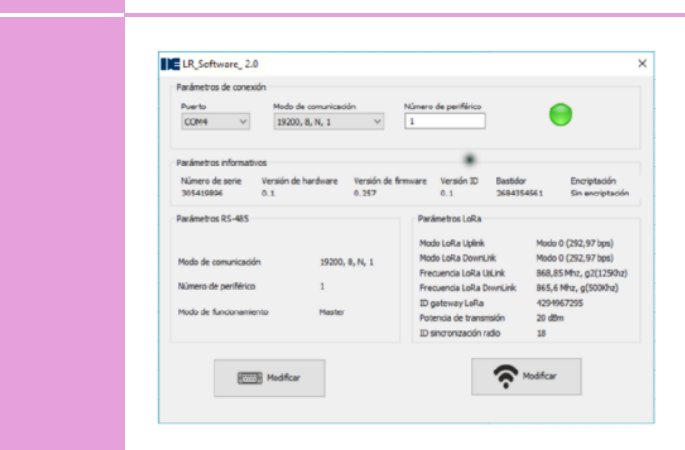

Para la parametrización de SBL8 se utiliza un software de PC descargable de forma gratuita desde la web www.disibeint.com.

Para proceder a la configuración, conecte el equipo a su ordenador mediante una pasarela USB RS-485 y rellene los campos de la sección Parámetros de conexión, seleccionando el puerto de comunicaciones que le haya otorgado el PC (visible accediendo a Administrador de dispositivos/Puertos (COM y LPT)), el modo de comunicación y el número de periférico.

Una vez el equipo esté comunicado con el PC podrá observar como el icono de conexión pasa al color verde, leer los parámetros informativos y los parámetros RS-485 y LoRa por defecto.

Para configurar los parámetros RS-485 debemos hacer clic en el botón Modificar con el icono del puerto serie.

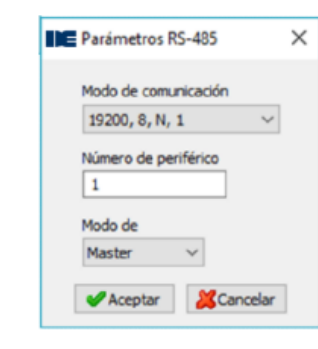

Al acceder podremos configurar los parámetros Modo de comunicación, Número de periférico, Modo de funcionamiento y Respuesta en tiempo de silencio. El modo nos permitirá seleccionar si el SBL8 que estamos configurando será el Máster de la instalación o Slave. Si se habilita ´Respuesta en tiempo de silencio´, el Máster SBL8 responderá ´Busy´ por la línea Modbus en caso de encontrarse durante el tiempo de silencio, mientras que si se mantiene deshabilitado no enviará nuevas transmisiones

Una vez realicemos los cambios oportunos, haremos clic en el botón Aceptar para enviarlos al dispositivo. Los cambios en los parámetros RS-485 se aplicarán automáticamente sin necesidad de actualizar los Parámetros de conexión para recuperar la comunicación.

Para configurar los parámetros LoRa haremos clic en el botón Modificar con el icono de red inalámbrica.

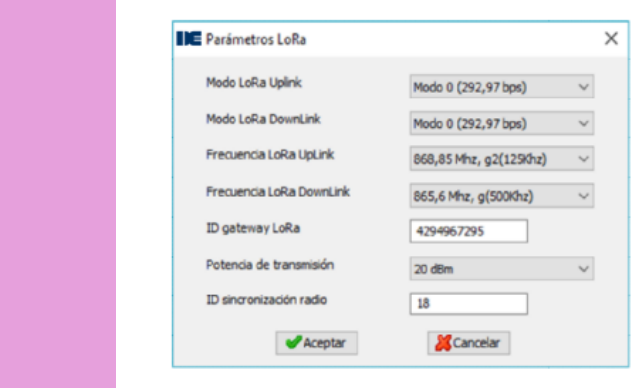

Al acceder podremos configurar los parámetros Modo LoRa Uplink, Modo LoRa DownLink, Frecuencia LoRa UpLink, Frecuencia LoRa DownLink, ID gateway LoRa, Potencia de transmisión e ID sincronización radio.

Para una configuración básica únicamente debemos asegurarnos de que los parámetros Modo y Frecuencia sean idénticos en el Máster y en todos los Slaves a comunicar. El parámetro ID sync permite crear subredes entre dispositivos Máster y Slaves que compartan la misma ID.

## **Mapa de memoria Modbus RTU**

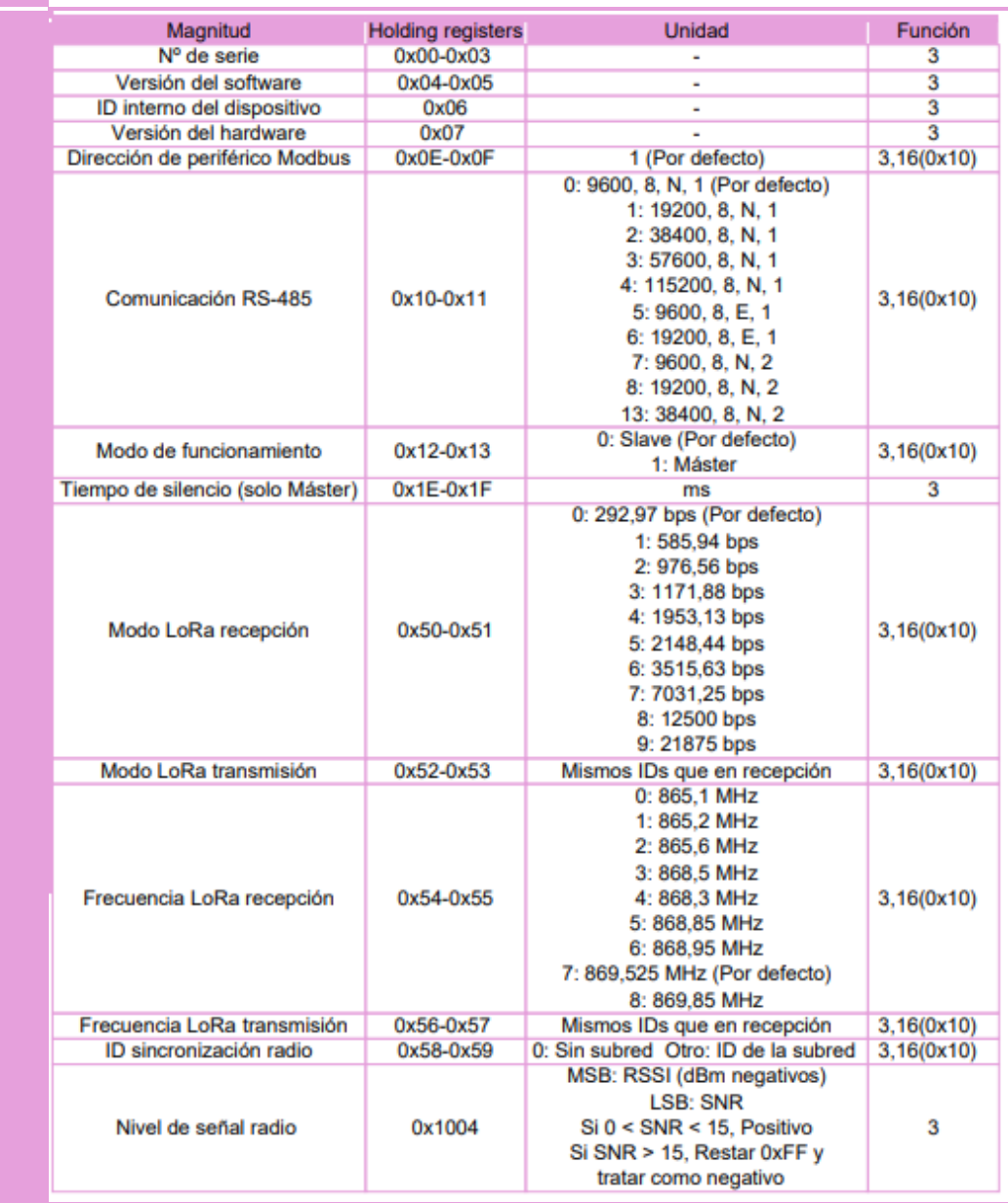

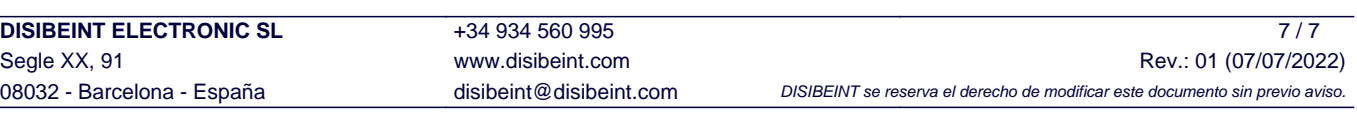